# STUDIENSEMINAR FÜR LEHRÄMTER AN SCHULEN KREFELD SEMINAR FÜR DAS LEHRAMT AM BERUFSKOLLEG

# **Schriftlicher Unterrichtsentwurf**

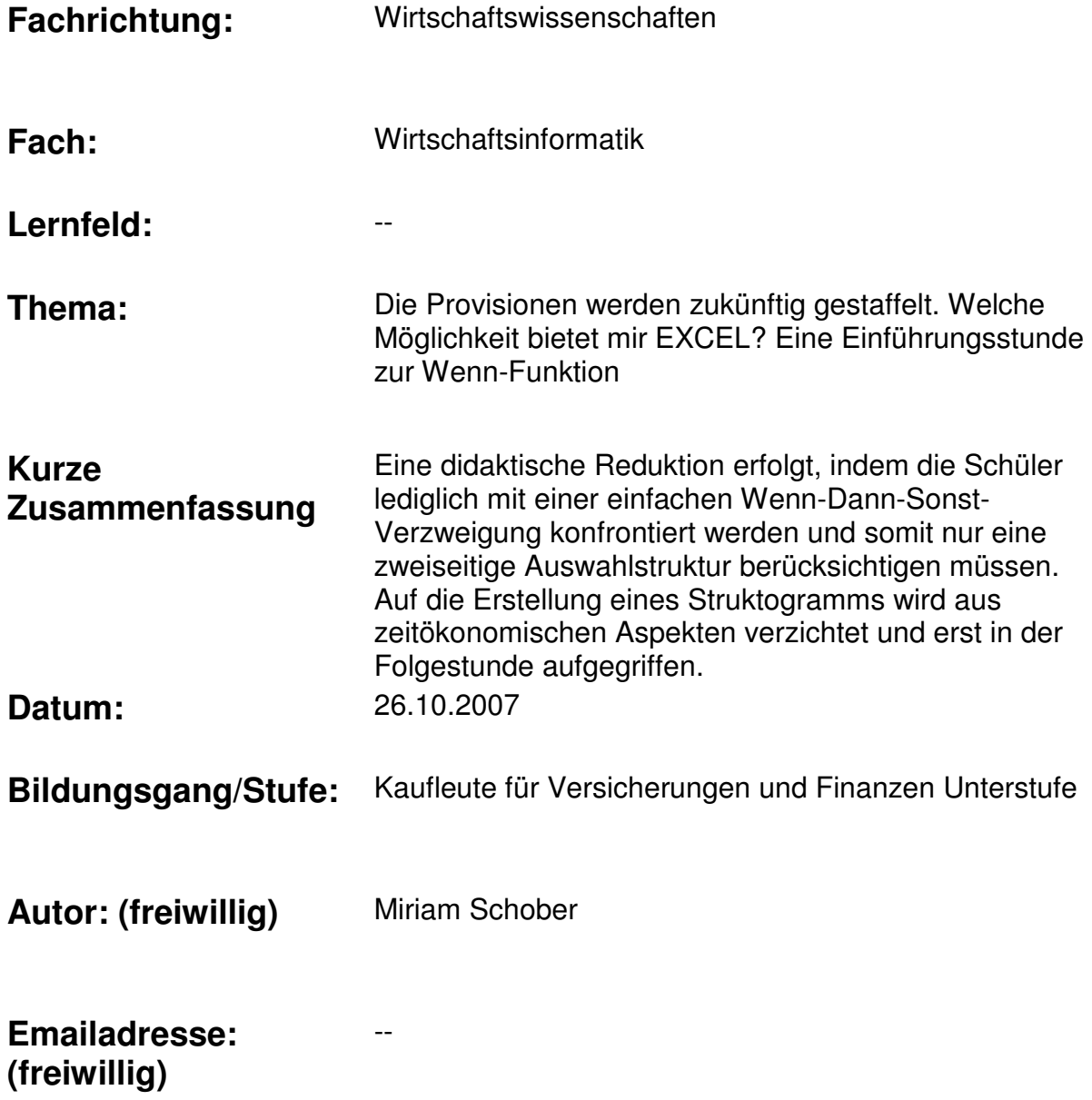

# Inhaltsverzeichnis

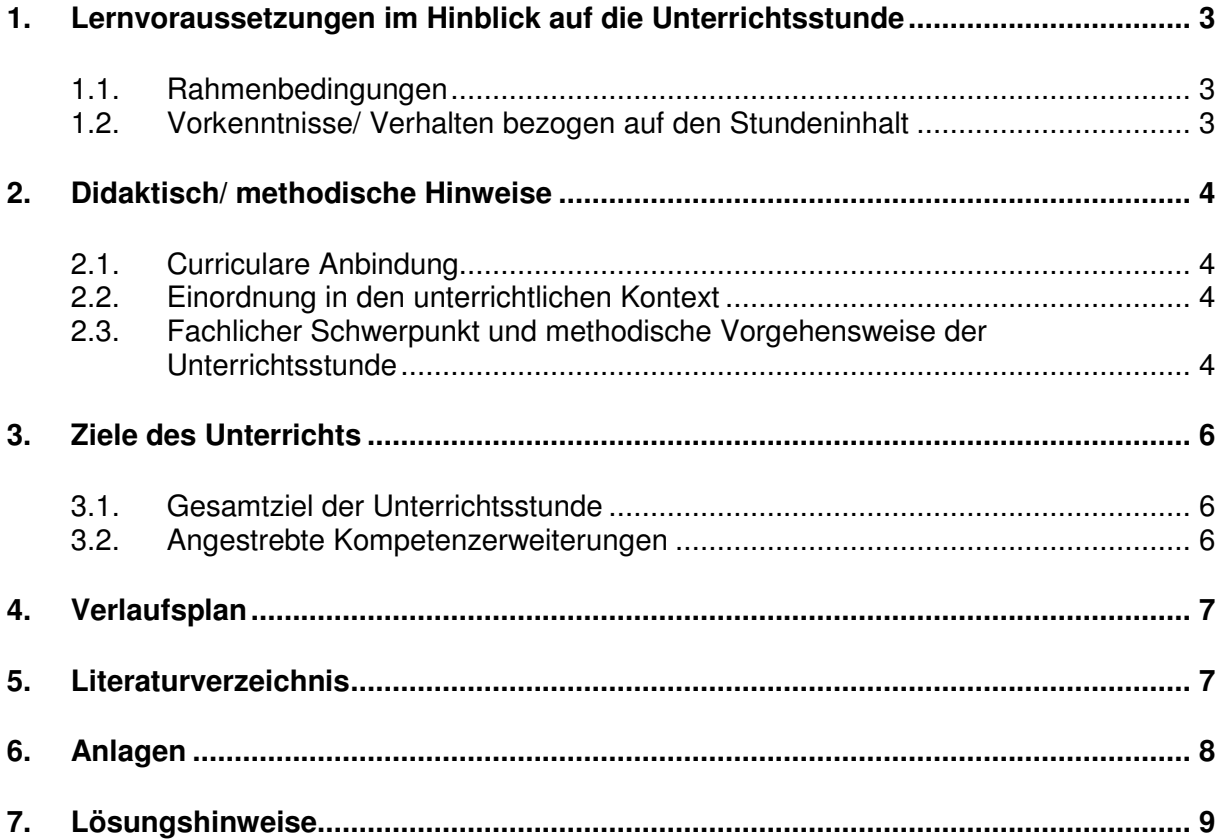

# **1. Lernvoraussetzungen im Hinblick auf die Unterrichtsstunde**

## **1.1. Rahmenbedingungen**

Die VP72 ist eine Teilzeitklasse in der Unterstufe im Ausbildungsberuf Kaufmann/-frau für Versicherungen und Finanzen, deren Ausbildung 3 Jahre dauert. Die Klasse besteht aus vier<br>Schülern und zehn Schülerinnen. die überwiegend in unterschiedlichen Schülern und zehn Schülerinnen, die überwiegend in unterschiedlichen Ausbildungsbetrieben ausgebildet werden. Die Altersstruktur sowie die Vorbildung kann aus den folgenden Tabellen entnommen werden.

### **Altersstruktur**

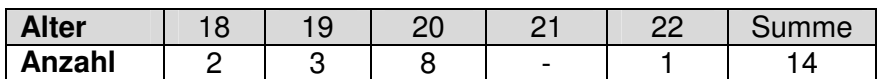

### **Vorbildung**

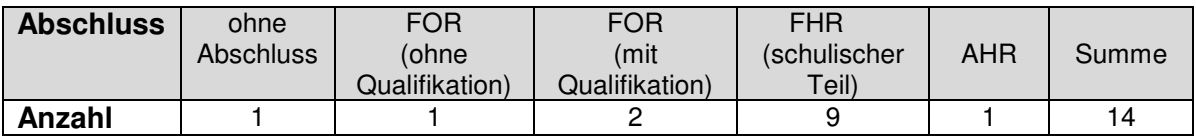

Die Lerngruppe ist mir seit Anfang des Schuljahres 2007/2008 durch Hospitation und Ausbildungsunterricht im Fach Datenverarbeitung bekannt. Das Fach Datenverarbeitung wird ein Mal wöchentlich 45-minütig unterrichtet.

## **1.2. Vorkenntnisse/ Verhalten bezogen auf den Stundeninhalt**

### **Fachkompetenz**

Im Bereich der Fachkompetenz zeigt sich aufgrund der unterschiedlichen Vorbildungen ein uneinheitliches Bild. Während für einen kleinen Teil der Lerngruppe EXCEL kein unbekanntes Thema darstellt und diese Gruppe mit dem Thema EXCEL sowie im Umgang mit dem PC sehr versiert ist, haben die anderen Schüler<sup>1</sup> mit EXCEL noch nie zu tun gehabt oder das evtl. bereits Erlernte wieder vergessen. Um diejenigen Schüler nicht zu unterfordern, die mit der Aufgabenstellung früher fertig sind, richte ich es im Unterricht so ein, dass diese Schüler dem Rest der Lerngruppe Hilfestellung geben oder zusätzliche Arbeitsaufträge bearbeiten.

### **Methodenkompetenz**

Die Schüler arbeiten überwiegend in offener Partnerarbeit zusammen, da für die Schüler genügend Computer vorhanden sind. Sie versuchen sich bei den Aufgabenstellungen zunächst alleine und besprechen sich bei Bedarf mit ihren Partnern beim Suchen von Problemlösungen.

#### . **Sozialkompetenz**

l.

Die Lern- und Arbeitsatmosphäre kann als gut bezeichnet werden. Es handelt sich bei der VP72 um eine ruhige Klasse, in der die Schüler respektvoll und freundlich miteinander umgehen. Die leistungsstärkeren Schüler müssen in der Regel leicht motiviert werden, ihren Mitschülern zur Hilfe zu kommen, was allerdings nicht auf mangelnde Sozialkompetenz zurückzuführen ist, sondern auf leichte Trägheit.

<sup>&</sup>lt;sup>1</sup> Zur besseren Lesbarkeit wird auf eine geschlechtsspezifische Doppelnennung verzichtet.

# **2. Didaktisch/ methodische Hinweise**

# **2.1. Curriculare Anbindung**

Als Grundlage für die Unterrichtseinheit "EXCEL" kann Lernfeld 8 "In einer Versicherungsagentur arbeiten" des KMK-Rahmenlehrplans zugeordnet werden. Ferner dient als Basis die didaktische Jahresplanung für den Ausbildungsberuf Kaufmann/ -frau für Versicherungen und Finanzen.

## **2.2. Einordnung in den unterrichtlichen Kontext**

Die Schüler arbeiten seit Beginn der Unterrichtsreihe "EXCEL" mit der gleichen Ausgangstabelle, die sie selbst erstellt haben und von Unterrichtsstunde zu Unterrichtsstunde modifizieren (Angefangen von einfachen Formatierungs- und Summenübungen bis hin zur MIN-, MAX und Mittelwert-Funktion). In der letzten Stunde wurden die Schüler mit der Provisionsprämienermittlung für die Versicherungsvertreter konfrontiert. Hier sollte die Produktfunktion angewendet werden und das Problem der Kopierfähigkeit bei absolutem Zellbezug verdeutlicht werden. Das Thema der Provisionsermittlung wird in der heutigen Unterrichtseinheit erweitert, indem eine Erhöhung der Provisionsprämie erfolgt, wenn eine bestimmte Bedingung erfüllt ist. Die Unterrichtsstunde ist damit folgendermaßen in die curriculare Systematik<sup>2</sup> einzuordnen:

- Einführung: Bildschirmaufbau in EXCEL!
- Wie erstelle ich eine Tabelle, um die Vertreterumsätze in einem Halbjahr darzustellen? Erstellung einer Tabelle nach angeleitetem Schema und Summenbildung.
- Wie ermittle ich die minimalen, maximalen und durchschnittlichen Umsätze der Vertreter und Monate? Eine Einführung in die MIN-, MAX- und Mittelwert-Funktion
- Wie ermittle ich die Provisionsprämie? Anwendung der Produktfunktion mit festem Zellenbezug mit Überleitung zur relativen und absoluten Adressierung
- **Die Provisionsprämien wurden gestaffelt. Welche Möglichkeit bietet mir EXCEL? Eine Einführungsstunde zur Wenn-Funktion**
- Übungsaufgaben zur einfachen Wenn-Funktion

## **2.3. Fachlicher Schwerpunkt und methodische Vorgehensweise der Unterrichtsstunde**

## **Fachlicher Schwerpunkt der Stunde:**

## **Gegenwarts- und Zukunftsbedeutung**

Der Einsatz von Wenn-Funktionen bei der Tabellenkalkulation wird sowohl im Ausbildungsberuf Kaufmann/ -frau für Versicherungen und Finanzen als auch in den meisten anderen kaufmännischen Berufen gefordert. Selbst wenn einige Schüler sich in der Zukunft für die Aufnahme eines Studiums entscheiden sollten, wird der Umgang mit Excel an den Fachhochschulen sowie Universitäten vorausgesetzt und unter anderem zum Erstellen von Auswertungen benötigt.

## **Berufsbezogene Bildungswerte**

l.

Der Einsatz von Wenn-Funktionen bei der Tabellenkalkulation wird in den meisten kaufmännischen Berufen gefordert. Laut KMK-Rahmenlehrplan Lernfeld 8 sollen die Schüler

 $2$  Ein Spiegelstrich entspricht einer Unterrichtseinheit von 45min.

befähigt werden, Provisionsberechnungen durchzuführen. Die Wenn-Funktion wird also hier in einem Kontext betrachtet, der ein typisches Beispiel für eine betriebswirtschaftliche Entscheidungssituation darstellt.

#### **Interessenslage der Schüler**

Die Interessenslage der Schüler ist in dieser Unterrichtseinheit eng mit den berufsbezogenen Bildungswerten verknüpft. Es ist für die Schüler im Rahmen ihrer Ausbildung durchaus von Interesse, wie Provisionsprämien berechnet werden.

#### **Reduktionsentscheidungen**

Eine didaktische Reduktion erfolgt, indem die Schüler lediglich mit einer einfachen Wenn-Dann-Sonst-Verzweigung konfrontiert werden und somit nur eine zweiseitige Auswahlstruktur berücksichtigen müssen. Auf die Erstellung eines Struktogramms wird aus zeitökonomischen Aspekten verzichtet und erst in der Folgestunde aufgegriffen. Weiterhin ist unter Reduktionsaspekten die Aufgabenstellung so konstruiert, dass die Frage der Kopierfähigkeit der erarbeiteten Wenn-Funktionen nicht zwingend thematisiert werden muss. Auf diese Möglichkeit wird lediglich in der Phase des Transfers hingewiesen, um in den Übungsaufgaben der Folgestunden stärker thematisiert zu werden.

#### **Methodische Vorhegensweise:**

#### Problematisierung und Motivation

Als Impuls wird zu Beginn der Stunde eine Aktennotiz aufgezeigt, in der eine Änderung der Provisionsprämienberechnung zur letzten Woche mitgeteilt wird. Die Schüler sollen darauf hin spontane Äußerungen geben, wie diese Änderung in EXCEL eingearbeitet werden kann.

#### Logische Erarbeitung

Zu Beginn der Erarbeitung wird ein fragend-entwickelndes Unterrichtsgespräch geführt, da es einen Teil der Schüler überfordern würde, die Wenn-Funktion (verbunden mit der Auswahlstruktur) allein mittels Informations- und Arbeitsblättern lösen zu müssen. Es wird daher gemeinsam mit den Schülern ein Tafelbild entwickelt, indem die Schüler selbstständig sprachlich die Eingangsituation erschließen sollen. Diese Formulierungen werden auf farblichen Karten an der Tafel fixiert, um die Sachverhalte und die Logik der Wenn-Dann-Sonst-Formulierung im weiteren Verlauf der Stunde den Schülern anschaulicher und nachvollziehbarer erscheinen zu lassen. Im nächsten Schritt wird die Tabelle eines Schülers aufgerufen, anhand der die Bedingungen der Wenn-Funktion an Zelladressen festgemacht werden sollen. Diese Bedingungen werden wiederum auf den farbigen Karten an der Tafel fixiert, um eine einheitliche Struktur zu verdeutlichen. Zum Abschluss des Tafelbildes wird die allgemeine Syntax zur Wenn-Funktion mittels vorgefertigter Puzzleteile von einem Schüler an der Tafel sortiert.

#### Anwendung

Nachdem die Schüler das Tafelbild in ihre Unterlagen übernommen haben, versuchen sie ihre Kenntnisse in ihre eigene Tabelle einzuarbeiten. Im Rahmen der Binnendifferenzierung leisten Schüler, die schneller fertig sind, ihren Mitschülern Hilfestellung und Unterstützung.

#### Präsentation/Auswertung

Die Präsentation der Ergebnisse der Einzel-/Partnerarbeit erfolgt unter Einsatz eines Beamers. Diese methodische Vorgehensweise garantiert für alle Schüler eine sehr anschauliche Präsentation, da sie die Lösung an der Leinwand direkt nachvollziehen können. Da alle Schüler individuelle Tabellen erstellt haben, wird hier darüber hinaus Gelegenheit gegeben, Fragen zu bestimmten Funktionsweisen und Darstellungsmöglichkeiten zu stellen.

## **Transfer**

Es wird davon ausgegangen, dass die meisten Schüler die Wenn-Funktion manuell für jeden Versicherungsvertreter eingegeben haben. Hier soll der Transfer zur letzten Stunde geleistet werden, inwieweit hier die absolute Adressierung interessant sein könnte.

### Didaktische Reserve

Als didaktische Reserve dient eine Übungsaufgabe, um das Gelernte zu festigen. Diese Übungsaufgabe wird ansonsten als Einstieg in die nächste Unterrichtsstunde dienen.

# **3. Ziele des Unterrichts**

## **3.1. Gesamtziel der Unterrichtsstunde**

In der heutigen Stunde erweitern die Schüler ihre Fachkompetenz in EXCEL, indem sie die Bedingungen (Wenn-Dann-Sonst) formulieren, diese in eine Wenn-Funktion übertragen und in ihrer Tabelle anwenden können.

## **3.2. Angestrebte Kompetenzerweiterungen**

## **Erweiterung der Fachkompetenz**:

Die Schüler

- wissen, wie eine Wenn-Funktion zur Bearbeitung von zweiseitigen Auswahlentscheidungen logisch aufgebaut ist.
- können eine Wenn-Funktion selbstständig formulieren, indem sie die Bedingungen Wenn-Dann-Sonst formulieren und in die Wenn-Funktion transformieren.
- $\triangleright$  können die Wenn-Funktion in die eigene EXCEL-Tabelle übernehmen und formal richtig anwenden.

### **Erweiterung der Methoden- und Sozialkompetenz:**

Die Schüler arbeiten selbstständig, indem sie die Wenn-Funktion selbst in ihre Tabelle einarbeiten. Der leistungsstärkere Teil trainiert darüber hinaus selbstständig anderen Schülern den Sachverhalt zu erklären.

# **4. Verlaufsplan**

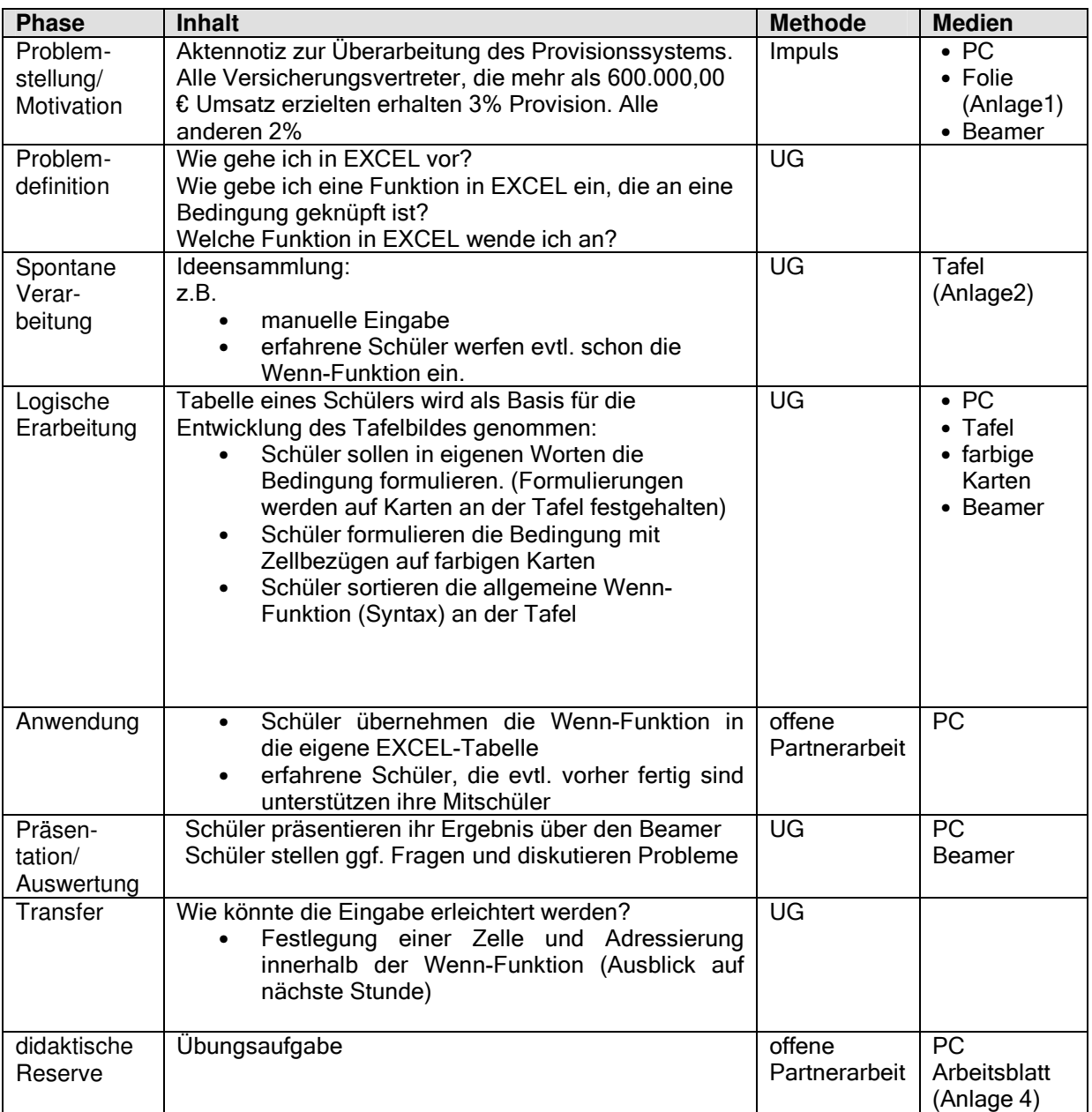

# **5. Literaturverzeichnis**

**Wamper, Horst W.,** Wirtschaftsinformatik/ Organisationslehre, 4. Auflage, Troisdorf, 2005.

### **Internetquellen:**

http://www.lehrer-online.de/wenn-funktion.php?sid=22542266032015252819288298829850 zugegriffen am 20.10.2007.

http://www.lehrer-online.de/wennfunktion.php?sid=42665461437028887519316011601810 zugegriffen am 20.10.2007.

# **6. Anlagen**

- Anlage 1: Einstiegsfolie
- Anlage 2: mögliches Tafelbild
- Anlage 3: Beispiel Lösungsschema
- Anlage 4: Übungsaufgabe

## **Anlage 1**

**AKTENNOTIZ:** Datum: 26.10.2007

# **Vorschlag zur Überarbeitung des Provisionssystems für die Versicherungsvertreter**

Zur Steigerung der Motivation wird vorgeschlagen, dass alle Versicherungsvertreter, die mehr als 600.000,00 € Umsatz im Halbjahr erreicht haben, eine Provision von 3% erhalten. Alle Vertreter, die einen geringeren Umsatz erzielten, erhalten wie bisher eine Provision von 2%.

# **Anlage 2 - mögliches Tafelbild**

### Die WENN-Funktion

### Auswahlstruktur:

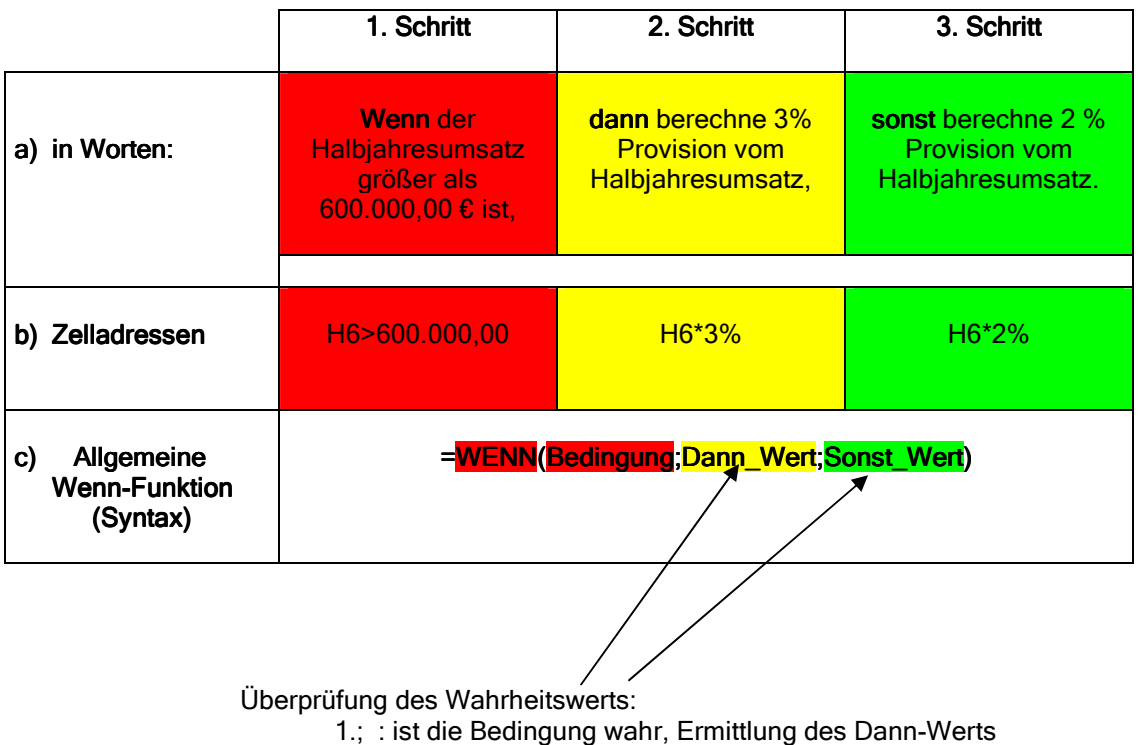

2.; : ist die Bedingung falsch, Ermittlung des Sonst-Werts

# **7. Lösungshinweise**

## **Anlage 3 Beispiel Lösungsschema**

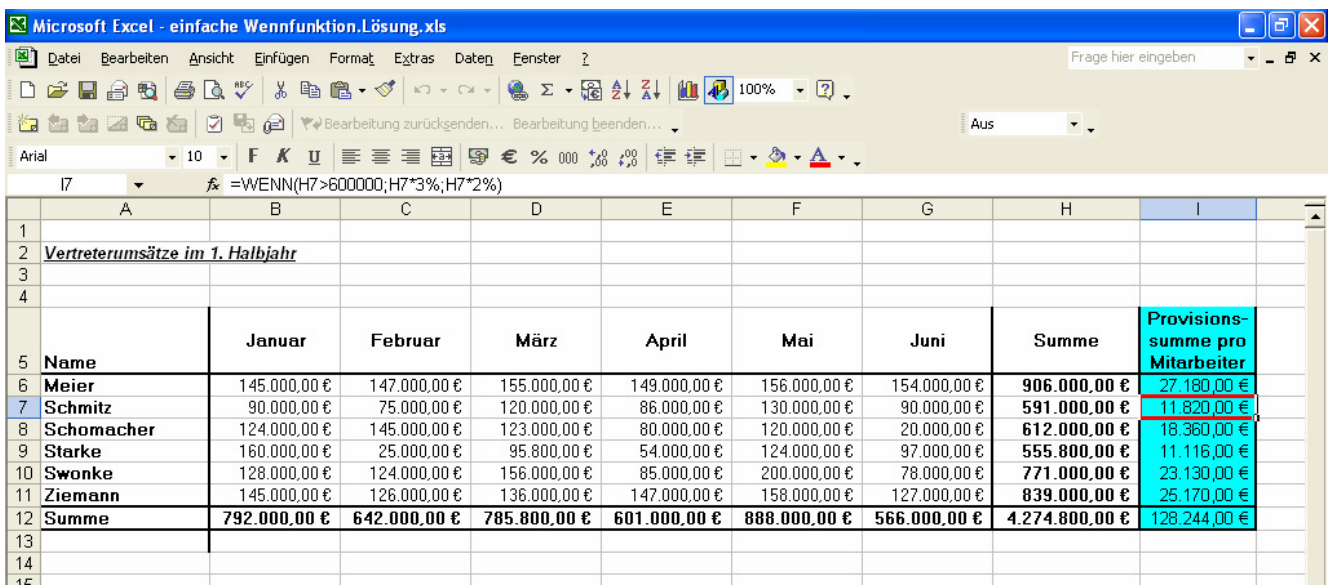

## **Anlage 4 Übungsaufgaben<sup>3</sup>**

#### Prämien und Provisionen

Nachdem Sie erfolgreich eine EXCEL-Tabelle für die einzelnen Prämien der jeweiligen Versicherungsvertreter erstellt haben, zeigt sich Ihr Chef noch nicht ganz zufrieden. Er verlangt Folgendes:

#### Aufgabe 1 Umsatz netto

Weil in Ihrer Originaltabelle im Umsatz noch die Umsatzsteuer von 19 % enthalten ist und Ihr Chef für diesen durchlaufenden Posten keine Provision bezahlen möchte, soll in der Spalte "Umsatz netto" die Umsatzsteuer herausgerechnet werden.

Hinweis: Achten Sie hier auf absolute Zellbezüge. Wer weiß, wann die nächste Steuererhöhung kommt. Dann sollte die Datei der aktuellen Umsatzsteuer angepasst werden können, ohne dass die Formeln verändert werden müssen.

#### Aufgabe 2 Provision

Ihr Unternehmen zahlt nach erneuten Verhandlungen ihren Versicherungsvertretern nun doch folgende Provisionssätze:

- Versicherungsvertreter mit einem Netto-Umsatz von weniger als 600.000 € erhalten 1,5 % ihres Netto-Umsatzes als Provision.
- Versicherungsvertreter mit einem Netto-Umsatz von 600.000 € oder mehr erhalten 2,5%.

In der Spalte Provision soll dann direkt der Betrag erscheinen, den der einzelne Versicherungsvertreter erhalten soll.

#### Aufgabe 3 Prämie

l.

Versicherungsvertreter, die mehr als 700.000 € Netto-Umsatz haben, erhalten als zusätzliche Prämie ein Wellness-Wochenende in Düsseldorf. Bei ihnen soll in der Spalte "Prämie" der Begriff "Wellness-Wochenende" erscheinen. Bei allen anderen Versicherungsvertretern soll die Zelle leer bleiben.

#### Aufgabe 4 Fortbildungsbedarf

Versicherungsvertretern, die netto weniger als 400.000 € umgesetzt haben, bietet Ihr Chef an, auf seine Kosten ein Verkaufstraining bei Dr. Lehmkuhl zu besuchen. Er glaubt, dass dadurch die Umsätze deutlich gesteigert werden können. Weil das Thema ihm so besonders wichtig ist, soll bei den entsprechenden Versicherungsvertretern das Wort "Verkaufstraining" erscheinen. Das Wort soll aus ästhetischen Gründen in der jeweiligen Zelle zentriert erscheinen. Bei allen anderen Versicherungsvertretern soll die Zelle leer bleiben.

 $3 \ln$ abgewandelter Form übernommen von http://www.lehreronline.de/wennfunktion.php?sid=54265257126459500619323292329450 zugegriffen am 20.10.2007.